# Инструкция по настройке DM25TE/L

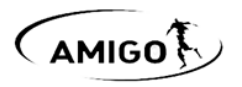

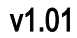

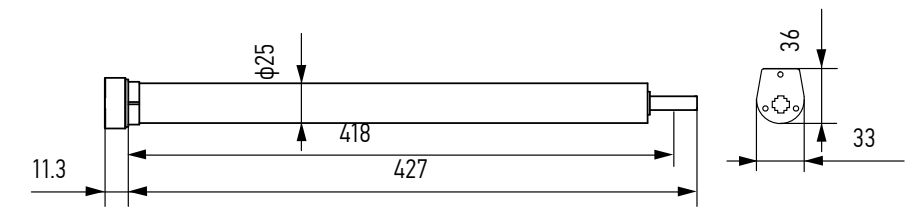

Во время настройки к сети должен быть подключен только один привод. В противном случае изменения настроек могут затронуть другие привода, работающие на данном передатчике/канале. Если отключение привода от сети затруднительно, можно воспользоваться функцией отключения приёма команд пульта.

### 1 Подготовка к работе

- 1. Произвести монтаж изделия с приводом.
- 2. Подключить привод к сети.
- 3. Подготовить пульт. Выбрать канал.
- 4. Удерживать кнопку Р1 на приводе до короткого движения полотна вверх-вниз.

Коротко поочерёдно нажать кнопки на пульте: Р2 – Р2 – «Вверх». После каждого нажатия привод должен издавать звук и/или коротко перемещать полотно вверх/вниз. 2 Изменение направления движения полотна

Если конечные положения уже были установлены ранее, перед установкой новых конечных положений старые необходимо предварительно удалить (см. Удаление конечных положений)

Нажать и удерживать кнопки «Вверх» и «Вниз» до короткого движения полотна вверх-вниз.

### 3 Установка конечных положений

Если конечные положения уже были установлены ранее воспользуйтесь функцией изменения конечных положений. Установку конечных положений можно производить в любой последовательности

- % Коротко поочередно нажать: P2 «Вверх» P2
- Перевести полотно в желаемое нижнее (верхнее) конечное положение. Для его записи выдержать паузу ~5секунд, затем нажать и удерживать «Стоп» до короткого движения полотна вверх-вниз.
- Перевести полотно в желаемое верхнее (нижнее) конечное положение. Для его записи выдержать паузу  $\sim$ 5 секунд, затем нажать и удерживать «Стоп» до короткого движения полотна вверх-вниз. Конечные положения установлены.

4 Удаление конечных положений

- 1. Коротко поочерёдно нажать: Р2 «Вниз» Р2 5 Настройка промежуточного положения
- 1. Перевести полотно в желаемое промежуточное положение
- 2. Для его записи коротко поочередно нажать: Р2 «Стоп» «Стоп» Промежуточное положение записано

Для вызова промежуточного положения нажать и удерживать кнопку «Стоп» до начала движения полотна

6 Удаление промежуточного положения

- 1. Коротко поочередно нажать: Р2 «Стоп» «Стоп»
- Промежуточное положение удалено

7 Изменение режима работы «Рулонные шторы» или «Рулонные шторы Зебра»

1. Коротко поочерёдно нажать: Р2 – «Вверх» – «Вниз»

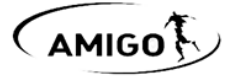

8 Изменение нижнего конечного положения

- 1. Нажать и удерживать кнопки «Вниз» и «Стоп» до короткого движения полотна вверх-вниз
- 2. Переместить полотно в желаемое новое нижнее конечное положение
- 3. Для его записи нажать и удерживать кнопки «Вниз» и «Стоп» до короткого движения полотна вверхвниз

Нижнее конечное положение изменено

### 9 Возврат к заводским установкам (Полное обнуление)

Способ 1: Удерживать кнопку Р1 на приводе до четвёртого короткого движения полотна вверх-вниз Способ 2: Коротко поочерёдно нажать: Р2 – «Стоп» – Р2

## Дополнительные функции:

### 10 Объединение в группы (управление несколькими приводами с одного передатчика/канала)

 Два и более привода могут быть объединены в группы. Для этого общий для группы канал должен быть добавлен в память каждого привода данной группы.

 На 5-и и 15-и канальных пультах канал «00» (для пультов без дисплея – когда все светодиоды горят) по умолчанию всегда будет общим для всех приводов, настроенных на данный пульт

#### 11 Отключение приёма команд пульта

Данная функция позволяет производить настройку приводов, не отключая их от сети. Для настройки нескольких приводов на одноканальный пульт, перед переходом к настройке следующего привода, в предыдущем (уже настроенном) приводе можно отключить приём команд пульта. После завершения настройки всех приводов необходимо включить приём команд на каждом приводе.

Для отключения приёма удерживать кнопку на приводе до второго короткого движения полотна вверх-вниз.

Для включения приёма коротко нажать кнопку P1 на приводе.

12 Добавление передатчика/канала в память

Используется для управления одним приводом с нескольких пультов/радиовыключателей

- 1. На уже записанном передатчике/канале коротко поочерёдно нажать: Р2 Р2
- 2. На передатчике/канале, который нужно добавить, коротко нажать Р2. Новый передатчик/канал добавлен

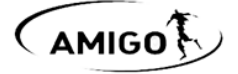

### 3Удаление передатчика/канала из памяти

 На уже записанном передатчике/канале, который нужно оставить, коротко поочерёдно нажать: Р2 – Р2

 $\&$  На передатчике/канале, который нужно удалить, коротко нажать Р2" Передатчик/канал удалён | %4 Управление без пульта |

Функция работает только при установленных конечных положениях

 При необходимости изделием можно управлять без пульта. Для этого необходимо коротко нажимать кнопку Р1 на приводе. Каждое нажатие соответствует следующим командам пульта: «Вверх» – «Стоп» – «Вниз» – «Стоп». При последующих нажатиях цикл повторяется

#### 15 Технические характеристики устройства

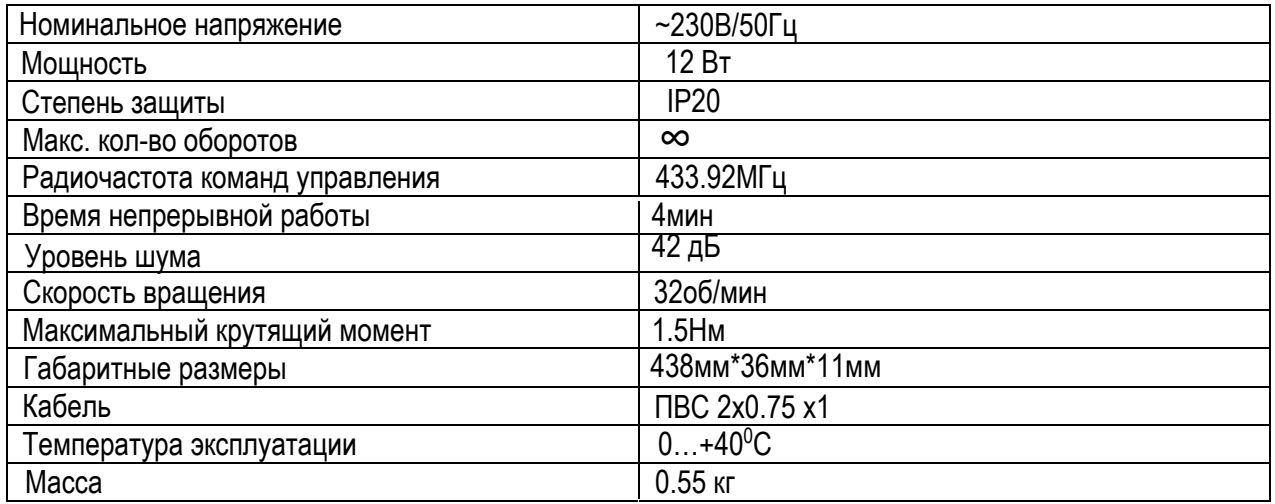

## 16 Схема подключения

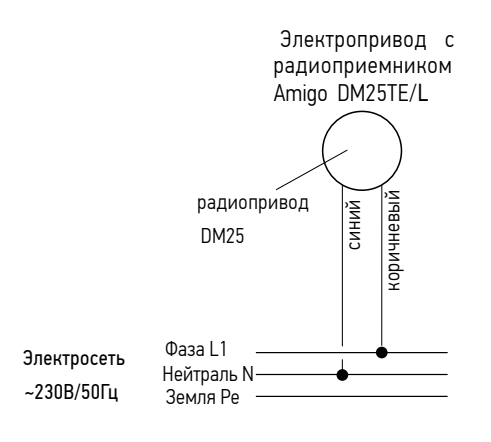